## -8cBR مادختساب C-DVB ربتخم ةئيب نيوكت VLC و TSDuck و  $\overline{\phantom{a}}$

# تايوتحملا

ةمدقملا <u>ةيساس ألل تابلطتملا</u> تا<mark>بلطتمل</mark>ا ةمدختسملا تانوكملا <u>ةيساسأ تامولءم</u> ن ي وك<u>تل</u>ا -8cBR ويديفلا تاسلج عاعش **ECMG** ةحصلا نم ققحتلا -8cBR ىلع ECMG ىلع اهحال ص|و ءاطخألI فاشكت<u>س|</u> ةلص تاذ تامولعم

# ةمدقملا

(C-DVB (لبكلا - يمقر ويديف ثب ربتخم ويرانيس نيوكت ةيفيك دنتسملا اذه حضوي -8.cBR و VLC و TSDuck تاودأ ةعومجم مادختساب

# ةيساسألا تابلطتملا

### تابلطتملا

:ةيلاتلا عيضاوملاب ةفرعم كيدل نوكت نأب Cisco يصوت

- $\cdot$  DVB-C
- تبيركلوميس ●
- توص ●
- $\cdot$  cBR-8

### ةمدختسملا تانوكملا

.ةنيعم ةيدام تانوكمو جمارب تارادصإ ىلع دنتسملا اذه رصتقي ال

.ةصاخ ةيلمعم ةئيب يف ةدوجوملI ةزەجألI نم دنتسملI اذه يف ةدراول<sub>ي</sub>ا تامولعملI ءاشنإ مت تناك اذإ .(يضارتفا) حوسمم نيوكتب دنتسملا اذه يف ةمدختسُملا ةزهجألا عيمج تأدب .رمأ يأل لمتحملا ريثأتلل كمهف نم دكأتف ،ليغشتلا ديق كتكبش

# ةيساسأ تامولعم

-8cBR زاهج ،هاندأ لكشلا يف حضوملاو ،دنتسملا اذه يف دراولا ويرانيسلا نمضتي ،VLC عم ويديف شيوشت زاهجك مدختسملا (VM (يضارتفالا Linux زاهجو ،iCMTS هرابتعاب 8cBR لمعي ثيح ،Symulcrypt-DVB ريفشت ماظن ءاشنإ ةداعإ متت .TSDuck عم VM Linux زاهجو قاقحتسالا يف مكحتلا لئاسر دلوم رود TSDuck VM بعليو ،(SCS) ةاكاحملا ريفشت نمازمك .Nagra مداخ عم لاحلا وه امك (ECMG(

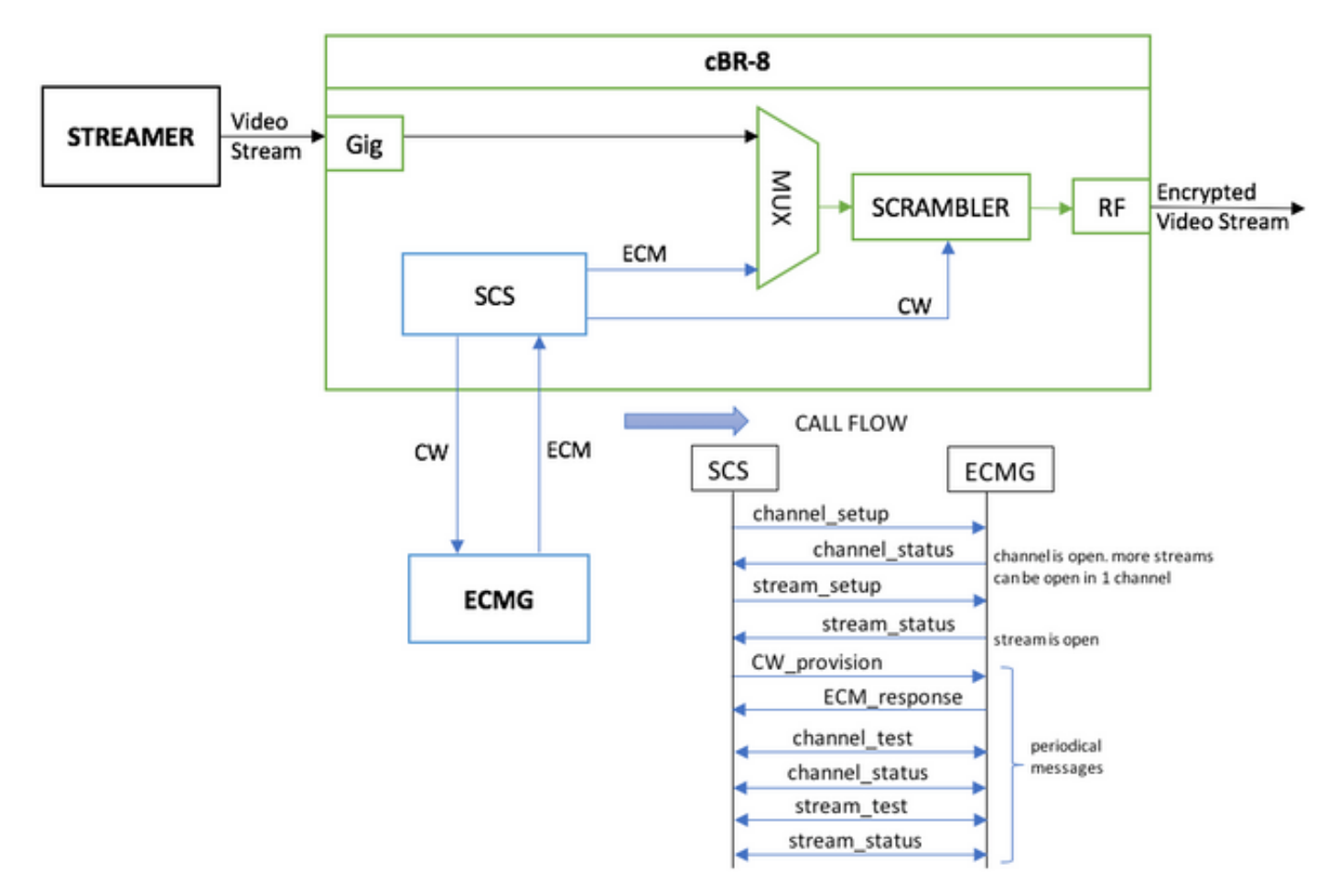

يتلاو ،ايلحم ةنزخم ويديف ةانق ةطاسبب لسري هيجوت زاهجك لمعي يذل| يرهاظل| زاهجل| ةدنتسم ةدحاو لمع ةسلج ىلع 8-cBR يوتحي .رمتسم قفد ةاكاحم لجأ نم ةقلح ريودتب موقت .<br>قفدت بـلطي مدوم وأ (STB) كف عبرم دجوي الـو ،ةاَكاحملا هذهل اهنيوكت مت (تـباث) لـودج ىلإ .قفدلا زاهج ىلع ايودي هليغشت ءدب متيو ،VoD

قفدت ريفشتل ،ەنىيوكت مت يذلل ECMG مداخب ل|صتال| 8-cBR لواحي ،قفدل| يقلت دنع لدابت متي .هالءأ لكش|ل يف تاملاكملا قفدت يف ةحضوملا لئاس لا لدابتيو ،ويديفلا حيحصتو لئاسرلا ىوتحم ليلحتل ديج رمأ وهو ،TSDuck عم حضاو لكشب لئاسرلا هذه تاملعملا ةحص نم ققحتلا نود ،ةلسرملا تابلطلا ةفاك ىلع TSDuck درت ،كلذك .ءاطخألا .خلإ ،لوصولا ريياعمو ID-SYSTEM-CA لثم

لشف ببسب حضاو لكشب قفدلا لاسرإ متي ،ECMG ب لاصتالا يف -8cBR لشف اذإ .حسملا يف تاميلعتلا

ىلإ (EMM) تاقاقحتسالا ةرادإ ةلاسر لاسرإ ىلإ قجاح كانه ،ةيقي قحلا ةلاحلا ويرانيس يف تاءارجإ لاسرزإ نكمي .(CW) ةنيءم مكحت ةملك ريفشت كفب لبقتسمل لوخت يتلاو ،STBs امك ،لابقتسالا ةزهجأ ىلإ ةلصفنم ةانق ىلع وأ -8cBR مكحتلا ةدحو ربع (EMM (ةيواحلا ةرادإ (EMMG (EMM دلوم ةاكاحم ةمهمب TSDuck موقت

## نټوكتلا

### -8cBR ويديفلا تاسلج

لوصولا ريياعم ريفوت متي -8.cBR ىلع DVB ويديف تاسلج نيوكت ةيفيك ىلع لاثم انه مقر ءاشن| كنكمي هذه ةاكاحمل| ةل|ح يف ،(CAS) طورشمل| لوصول| ماظن ةطس|وب ةداع .(CA (لوصولا يف مكحتلا ماظن فرعمل كلذكو ،يئاوشع ةيرشع ةيسادس

،ةيقيقح ةهجو تسيل ةلاحلا هذه يف يتلاو ،قفدتلل IP ةهجو ip-input-Edge-Virtual لثمي .قفدل| نم ويديفل| قفدت ل|س,رإل مدختسمل| IP سفن نوكت نأ بجي نكلو

```
cable video
   encryption
    linecard 1/0 ca-system dvb scrambler dvb-csa
     dvb
       ecmg NAGRA_ELK id 1
         mode tier-based
         type nagra
         ca-system-id 2775 3
         auto-channel-id
         ecm-pid-source auto 48 8190
         connection id 1 priority 1 10.48.88.12 3337
         overrule
          min-cp-duration 300000
       tier-based
         ecmg name NAGRA_ELK access-criteria c972bfd7701e6d28069ae85f5d701d63ac1aec4a
         fail-to-clear
         enable
   service-distribution-group SDG-ACDC-LAB-TEST1 id 1
     onid 100
     rf-port integrated-cable 1/0/3
   virtual-carrier-group VCG-ACDC-LAB-TEST1 id 1
     encrypt
     service-type narrowcast
     rf-channel 32-35 tsid 42496-42499 output-port-number 1-4
   bind-vcg
     vcg VCG-ACDC-LAB-TEST1 sdg SDG-ACDC-LAB-TEST1
   logical-edge-device LED-ACDC-LAB-TEST1 id 1
     protocol table-based
       virtual-edge-input-ip 10.10.10.10 input-port-number 1
       vcg VCG-ACDC-LAB-TEST1
       active
   table-based
     vcg VCG-ACDC-LAB-TEST1
       rf-channel 32
         session vod1 input-port 1 start-udp-port 65 num-sessions-per-qam 1 processing-type remap
start-program 1
!
controller Integrated-Cable 1/0/3
 max-carrier 44
 base-channel-power 40
 rf-chan 32 35
  type VIDEO
  frequency 850000000
  rf-output NORMAL
  power-adjust 0.0
   qam-profile 3
عاعش
```
نيزخت يلحم نم قفدت تأدبو ،طخ رمأ نم VLC تبكر ةطاسبب عيطتسي تنأ ،ةادأ اذه ىلع .دربم ويديف [.](https://wiki.videolan.org/Documentation:Documentation/)ةيمسرلا <u>قئاثول!</u> ىلإ عوجرلا كنكمي

يكاحت in order to ويدي فيل رركيو ،8-cBR لا يلء ذفنمو id لا ،ذفنمو ip ةياغلا نيءي ،lab.mov -cisco-tac نيعي دربمل| نم قفدت أدبي نأ فيك يدبي هاندأ طخ رمأل| نإف ،VLC بكري نإ ام :(رركي —) رمتسم قفدت

#### cvlc-tac-lab.mov —sout '#duplicate{dst=udp{mux=ts، dst=10.10.10.10:65،tsid=42496،port=65}' & ررك —

### ECMG

لجأ نم مدختسملI ليلد قئاثو عجرأو ،<u>[TSDuck](https://tsduck.io/)</u> :يمسرلI بيولI عقوم نم TSDuck ليزنتب مق .اهيلع روثعلاو تازيملا تامولعم تيبثت

رايخ مادختساب ،(p- (ددحم ذفنم ىلع ECMG ةزيم ليغشت كنكمي ،TSDuck تيبثت دنع .(#d-) بولطمل| ءاطخأل| حيحصت يوتسمو (v-) verbose

:لاثم

sudo tsecmg -p 3337 -v -d7

## ةحصلا نم ققحتلا

#### -8cBR ىلع

امب ،تقلخ ةسلجلا نأ تققد عيطتسي تنأ -8،cBR لا ىلع ةسلج ويديفلا تنأ لكشي بقع :رايت لخدم نم ام يدبيو ،رضاح امئاد نوكي ةسلجلا ليكشت baser اذه نأ

acdc-cbr8-2#**show cable video session all** Session Output Frequency Streaming Sess Session Source Test UDP Output Input Output Input Output Encrypt Encrypt Low PMV Session Id Port Hz Type Type Ucast Dest IP/Mcast IP (S,G) Port Program State State Bitrate Bitrate Type Status Lat NUM Name ------------------------------------------------------------------------------------------------ ----------------------------------------------------------------------------------- 1048576 1 850000000 Remap UDP 10.10.10.10 65 1 OFF ON 0 0 DVB Pending N - vod1.1.0.1.32.65 تاميلعتالل اقفو ،حضاو لكشب هلاسرإ مت هنأ ىرت نأ كنكمي ،ويديفال قفدت ءدب درجمب :دعب ليءثشت ل ديق ECMG نكي مل اذإ cBR-8 يلء حسمل ايف تلشف يتلI

acdc-cbr8-2#**show cable video sess logical-edge-device id 1**

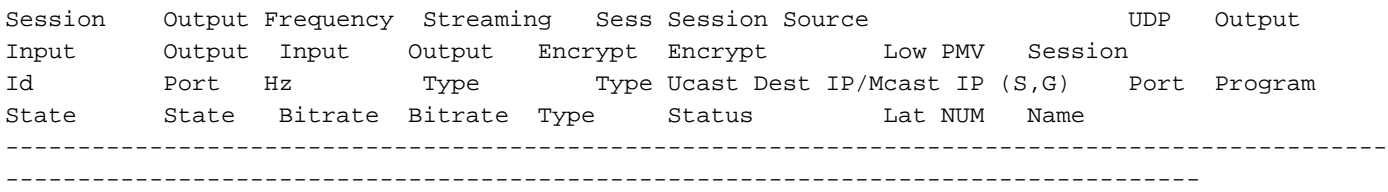

1048576 1 850000000 Remap UDP 10.10.10.10 65 1 ACTIVE-PSI ON 15403951 15164562 DVB Clear N - vod1.1.0.1.32.65 :نآلا ةرفشم ويديفلا ةسلج نأ ىرت نأ كنكمي ،اضيأ ECMG أدبت امدنع

#### acdc-cbr8-2#**sh cable video sess logical-edge-device id 1**

Session Output Frequency Streaming Sess Session Source Number Output Input Output Input Output Encrypt Encrypt Low PMV Session Id Port Hz Type Type Ucast Dest IP/Mcast IP (S,G) Port Program State State Bitrate Bitrate Type Status Lat NUM Name ------------------------------------------------------------------------------------------------ ----------------------------------------------------------------------------------- 1048576 1 850000000 Remap UDP 10.10.10.10 65 1 ACTIVE-PSI ON 15353613 15476997 DVB Encrypted N - vod1.1.0.1.32.65 :ليصفتلاب ةرفشملا ةسلجلا

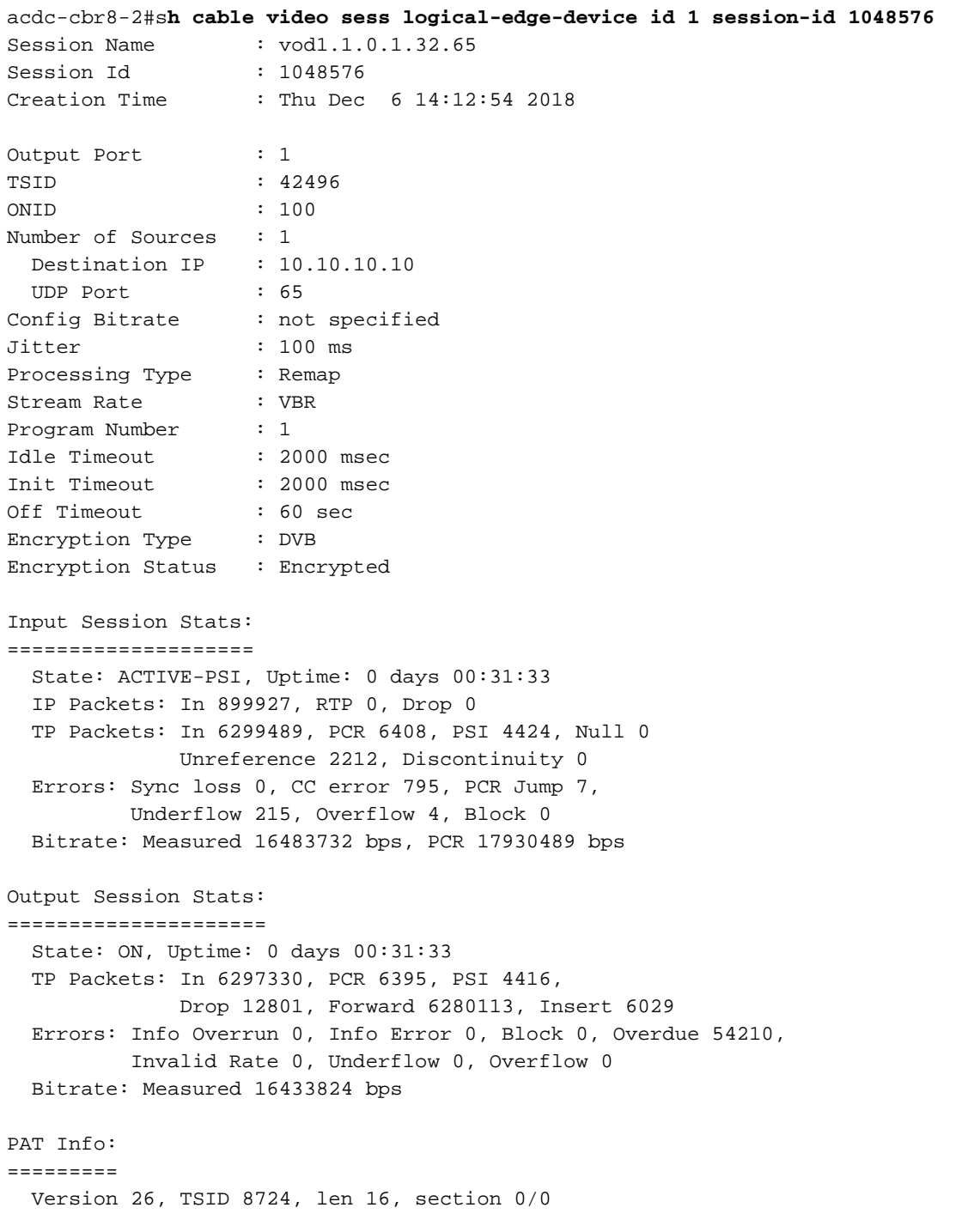

```
 Program 1: PMT 32
Input PMT Info:
===============
  Program 1, Version 28, PCR 100, Info len 0
  PID 100: Type 27, Info len 6, (lang eng)
Output PMT Info:
================
  Program 1, Version 5, PCR 49, Info len 6, (CA SYS-ID 10101, PID 79)
   PID 49: Type 27, Info len 6, (lang eng)
Output PID Map:
===============
  PID 32 -> 48
  PID 100 -> 49
```
:ECMG لاصتا ةلاح راهظإل رمألاو

acdc-cbr8-2#**show cable video encryption dvb ecmg id 1 connection** ------------------------------------------------------------------------------------------------ --------------------------------------------------- ECMG ECMG ECMG CA Sys CA Subsys PID Lower Upper Streams/ Open Streams/ Auto Chan Slot ECMG ECMG ID Name Type ID ID Source limit limit ECMG ECMG ID Connections Application ------------------------------------------------------------------------------------------------ -----<br>NAGRA\_ELK 1 NAGRA\_ELK nagra 0x2775 0x3 auto 48 8190 1 1 Enabled RP 1 Tier-Based ECMG Connections for ECMG ID = 1 ----------------------------------------------------------------- Conn Conn IP Port Channel Conn Open -ID Priority Address Mumber ID Status Streams ----------------------------------------------------------------- 1 10.48.88.12 3337 1 Open 1 -----------------------------------------------------------------

يف هنيزخت متي ،8-cBR ةطساوب (ECM) ءاطخألI حيحصت ماظن مالتسإ درجمب :**ةظحالم** متي ،(ECMG) ءاطخأل| حيحصت ماظنب ل|صتال| دقف ةل|ح يفو ،تقؤمل| نيزختل| ةركاذ ماظن يقلت متي ىتح ريفشتال اتقؤم نزخملا (ECM) ءاطخألا حيحصت ماظن مادختسإ .ديدج

### ECMG ىلع

SCS و ECMG نيب ةلدابتملا لئاسرلا لك ىرت نأ كنكمي ،ةنكمملا ءاطخألا حيحصت لضفب :(يلوألا لكشلا يف ةحضوملا تاملاكملا قفدت عجار)

cisco@simulcrypt:~\$ **sudo tsecmg -p 3337 -v -d7**

- debug level set to 7
- \* Debug: setting socket reuse address to 1
- \* Debug: binding socket to 0.0.0.0:3337
- \* Debug: server listen, backlog is 5
- \* TCP server listening on 0.0.0.0:3337, using ECMG <=> SCS protocol version 2
- \* Debug: server accepting clients

```
* Debug: received connection from 88.88.88.89:56102
* Debug: server accepting clients
* 88.88.88.89:56102: 2018/12/06 14:38:35: session started
* Debug: received message from 88.88.88.89:56102
     channel_setup (ECMG<=>SCS)
     protocol_version = 0x02
     message_type = 0x0001
    ECM channel id = 0x0001 Super_CAS_id = 0x27750003
* Debug: sending message to 88.88.88.89:56102
     channel_status (ECMG<=>SCS)
     protocol_version = 0x02
    message_type = 0x0003
     ECM_channel_id = 0x0001
     section_TSpkt_flag = 1
    AC_delay_start = 200
    AC_delay_stop = 200
    delay_start = 200
    delay_stop = 200
     transition_delay_start = -500
     transition_delay_stop = 0
    ECM_rep_period = 100
    max_streams = 0
    min_CP_duration = 10
    lead_CW = 1CW per msq = 2 max_comp_time = 100
* Debug: received message from 88.88.88.89:56102
     stream_setup (ECMG<=>SCS)
     protocol_version = 0x02
    message_type = 0x0101
    ECM_channel_id = 0x0001
    ECM_stream_id = 0x0001
    ECM_id = 0x0001 nominal_CP_duration = 100
* Debug: sending message to 88.88.88.89:56102
     stream_status (ECMG<=>SCS)
     protocol_version = 0x02
    message_type = 0x0103
    ECM_channel_id = 0x0001
     ECM_stream_id = 0x0001
    ECM_id = 0x0001 access_criteria_transfer_mode = 0
* Debug: received message from 88.88.88.89:56102
     CW_provision (ECMG<=>SCS)
    protocol_version = 0x02
     message_type = 0x0201
     ECM_channel_id = 0x0001
    ECM_stream_id = 0x0001
   CP_ number = 0 access_criteria (20 bytes) =
        C9 72 BF D7 70 1E 6D 28 06 9A E8 5F 5D 70 1D 63 AC 1A EC 4A
    CP = 0 CW (8 bytes) = 4E 0A 45 9D DC 10 4A 36
    CD = 1 CW (8 bytes) = AB FF 00 AA 9C 4F 11 FC
* Debug: sending message to 88.88.88.89:56102
     ECM_response (ECMG<=>SCS)
     protocol_version = 0x02
```
 message\_type = 0x0202 ECM\_channel\_id = 0x0001 ECM\_stream\_id = 0x0001  $CP$  number = 0 ECM datagram  $(188 \text{ bytes})$  = 47 5F FF 10 00 80 70 35 80 AA 03 00 30 00 10 00 08 4E 0A 45 9D DC 10 4A 36 00 11 00 08 AB FF 00 AA 9C 4F 11 FC 00 12 00 14 C9 72 BF D7 70 1E 6D 28 06 9A E8 5F 5D 70 1D 63 AC 1A EC 4A FF FF \* Debug: received message from 88.88.88.89:56102 channel\_test (ECMG<=>SCS) protocol\_version = 0x02 message  $type = 0x0002$  ECM\_channel\_id = 0x0001 \* Debug: sending message to 88.88.88.89:56102 channel\_status (ECMG<=>SCS) protocol\_version = 0x02 message\_type = 0x0003 ECM\_channel\_id = 0x0001 section TSpkt flag = 1 AC\_delay\_start = 200 AC\_delay\_stop = 200 delay\_start = 200 delay\_stop = 200 transition\_delay\_start = -500 transition\_delay\_stop = 0 ECM\_rep\_period = 100 max\_streams = 0 min\_CP\_duration = 10 lead  $CW = 1$ CW per  $msg = 2$  max\_comp\_time = 100 \* Debug: received message from 88.88.88.89:56102 stream\_test (ECMG<=>SCS) protocol\_version = 0x02 message\_type = 0x0102 ECM\_channel\_id = 0x0001  $ECM_ \stream_id = 0x0001$ \* Debug: sending message to 88.88.88.89:56102 stream\_status (ECMG<=>SCS) protocol\_version = 0x02 message\_type = 0x0103  $ECM$  channel\_id =  $0x0001$  ECM\_stream\_id = 0x0001  $ECM_id = 0x0001$ access\_criteria\_transfer\_mode = 0

### اهحالصإو ءاطخألا فاشكتسا

ماظنلا بقعت تايلمع عم اهحالصإو ريفشتلا لكاشم فاشكتسأ كنكمي -8،cBR يف شيوشتلا ىوتسم وأ ءاُطخألاً حيحصت ىوتسم ىلء ةن عملا ةقباطملا فرشملا يساسأل ا :(ةياهنلا يف مالعإلا ىوتسم ةداعتسإ سنت ال)

#### set platform software trace sup-veman rp طشن scs debug

:يلي امك ECMG و cBR-8 نيب حيحصلI لئاسرلI لدابت ودبي

#### **show platform software trace message sup-veman rp active reverse**

```
12/07 15:34:43.963 [scs]: [47872]: (debug): ECMG Send channel_setup for channel_id 1
12/07 15:34:43.965 [scs]: [47872]: (debug): ECMG Received channel_status for channel_id 1
12/07 15:34:43.965 [scs]: [47872]: (info): ECMG Channel 0 setup to ip 10.48.88.12 port 3337
12/07 15:34:43.965 [scs]: [47872]: (debug): Open stream 1
12/07 15:34:43.965 [scs]: [47872]: (debug): ECMG Send stream_setup for channel_id 1, stream_id 1
12/07 15:34:43.965 [scs]: [47872]: (debug): ECMG Received stream_status for channel_id 1,
stream_id 1
12/07 15:34:43.965 [scs]: [47872]: (info): ECMG Stream 1 setup to ip 10.48.88.12 port 3337
12/07 15:34:43.965 [scs]: [47872]: (debug): Request ECM for CP 0
12/07 15:34:43.965 [scs]: [47872]: (debug): ECMG Send CW_provision with 20 AC bytes for
channel_id 1, stream_id 1
12/07 15:34:43.966 [scs]: [47872]: (debug): Received ECM_response for channel_id 1, stream_id 1
12/07 15:34:43.966 [scs]: [47872]: (debug): ECMGp: Forward ECM pkts to SCS
12/07 15:34:43.966 [scs]: [47872]: (debug): Received ECM for CP 0
12/07 15:34:56.015 [scs]: [47872]: (debug): ECMG Send channel_test for channel_id 1
12/07 15:34:56.016 [scs]: [47872]: (debug): ECMG Received channel_status for channel_id 1
12/07 15:35:18.039 [scs]: [47872]: (debug): ECMG Send stream_test for channel_id 1, stream_id 1
12/07 15:35:18.042 [scs]: [47872]: (debug): ECMG Received stream_status for channel_id 1,
stream_id 1
```
### ةلص تاذ تامولعم

- لالتا <u>ETSI TS 103</u> تقلاق مل ا مذه ءاشنإ تقو ثدحال DVB، الكاحم جمانربـل ةينفـلا تافصاوملا [197 V1.5.1 \(2008-10\)](https://www.etsi.org/deliver/etsi_ts/103100_103199/103197/01.05.01_60/ts_103197v010501p.pdf)
- <u> Cisco Systems تادنتسملاو ينقتلا معدل</u>

ةمجرتلا هذه لوح

ةي الآل التاين تان تان تان ان الماساب دنت الأمانية عام الثانية التالية تم ملابات أولان أعيمته من معت $\cup$  معدد عامل من من ميدة تاريما $\cup$ والم ميدين في عيمرية أن على مي امك ققيقا الأفال المعان المعالم في الأقال في الأفاق التي توكير المالم الما Cisco يلخت .فرتحم مجرتم اهمدقي يتلا ةيفارتحالا ةمجرتلا عم لاحلا وه ىل| اًمئاد عوجرلاب يصوُتو تامجرتلl مذه ققد نع امتيلوئسم Systems ارامستناه انالانهاني إنهاني للسابلة طربة متوقيا.